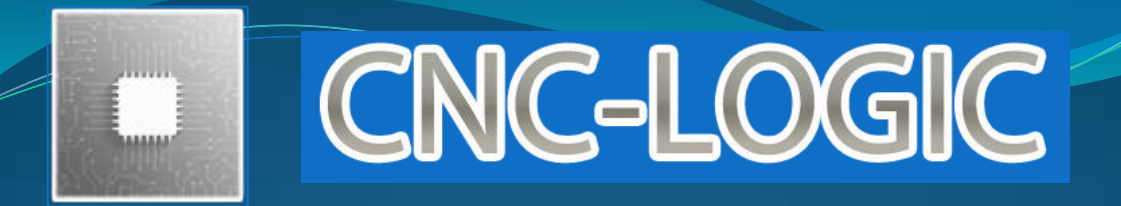

# Инструкция по эксплуатации Беспроводной щуп **CNCProbe RF**

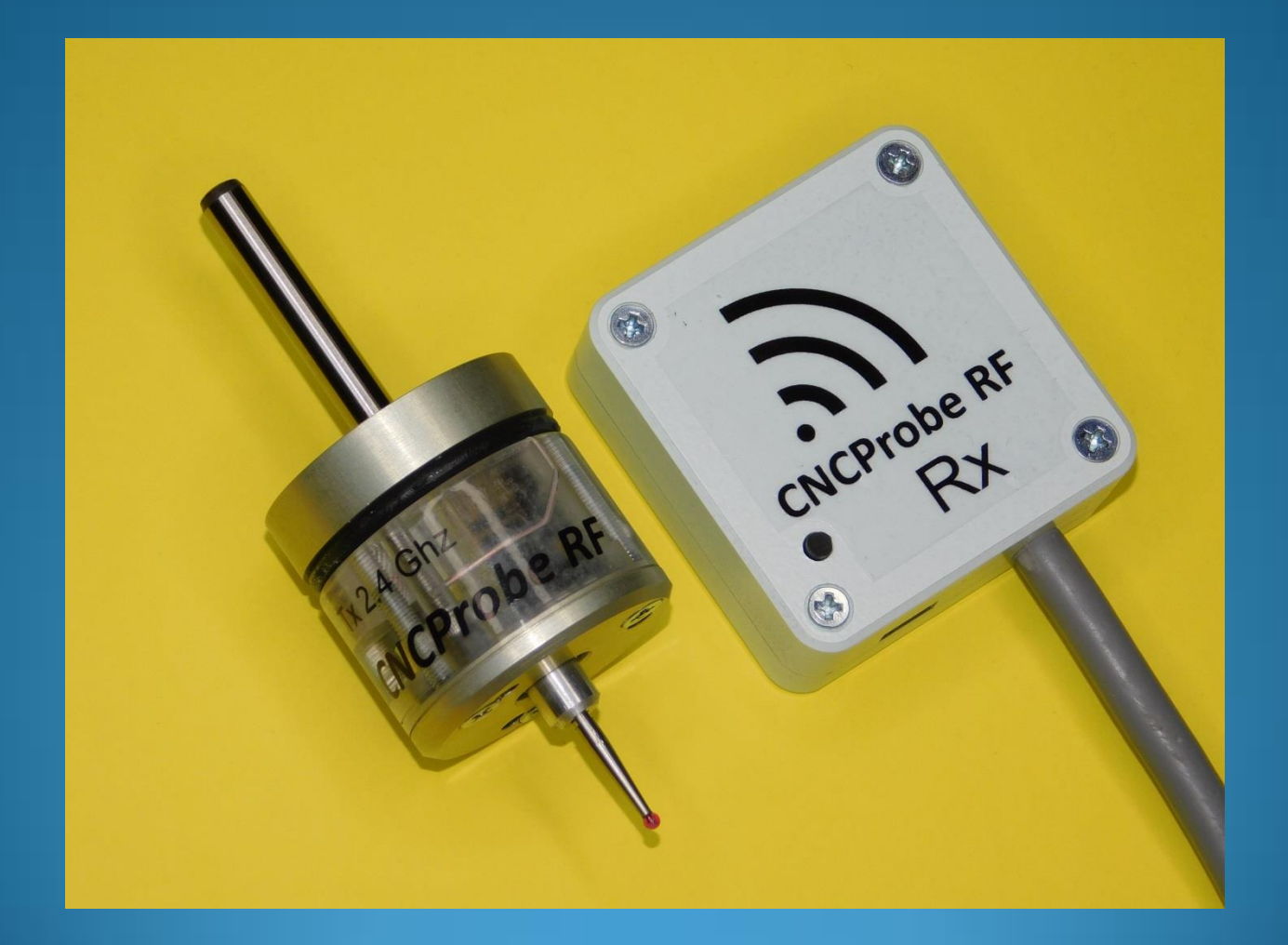

## **1. Назначение**

Беспроводной щуп CNC-Probe RF (далее - датчик), предназначен для поиска положения:

- отверстия
- заготовки
- угла
- края
- и пр.

#### **2. Комплект поставки**

- датчик
- приёмник сигнала (далее приёмник)
- кабель подзарядки ЧПУ щупа (1 метр, microUSB)

#### **3. Основные преимущества**

- работа по радиоканалу на частоте 2,4ГГц
- возможность установки в цанговый патрон
- работа с неэлектропроводящими материалами
- простота и удобство использования
- защита от дребезга контактов
- высокая точность позиционирования
- светодиодная индикация

- совместимость с WLMill, NCStudio, MACH-3, Linux CNC, Turbo CNC, Kcam и многими промышленными ЧПУ стойками

- контакты тройника: шлифованные, полированные. Из твёрдого сплава

-щуп с возможностью замены, резьба М4

**4. Размеры датчика и приёмника**

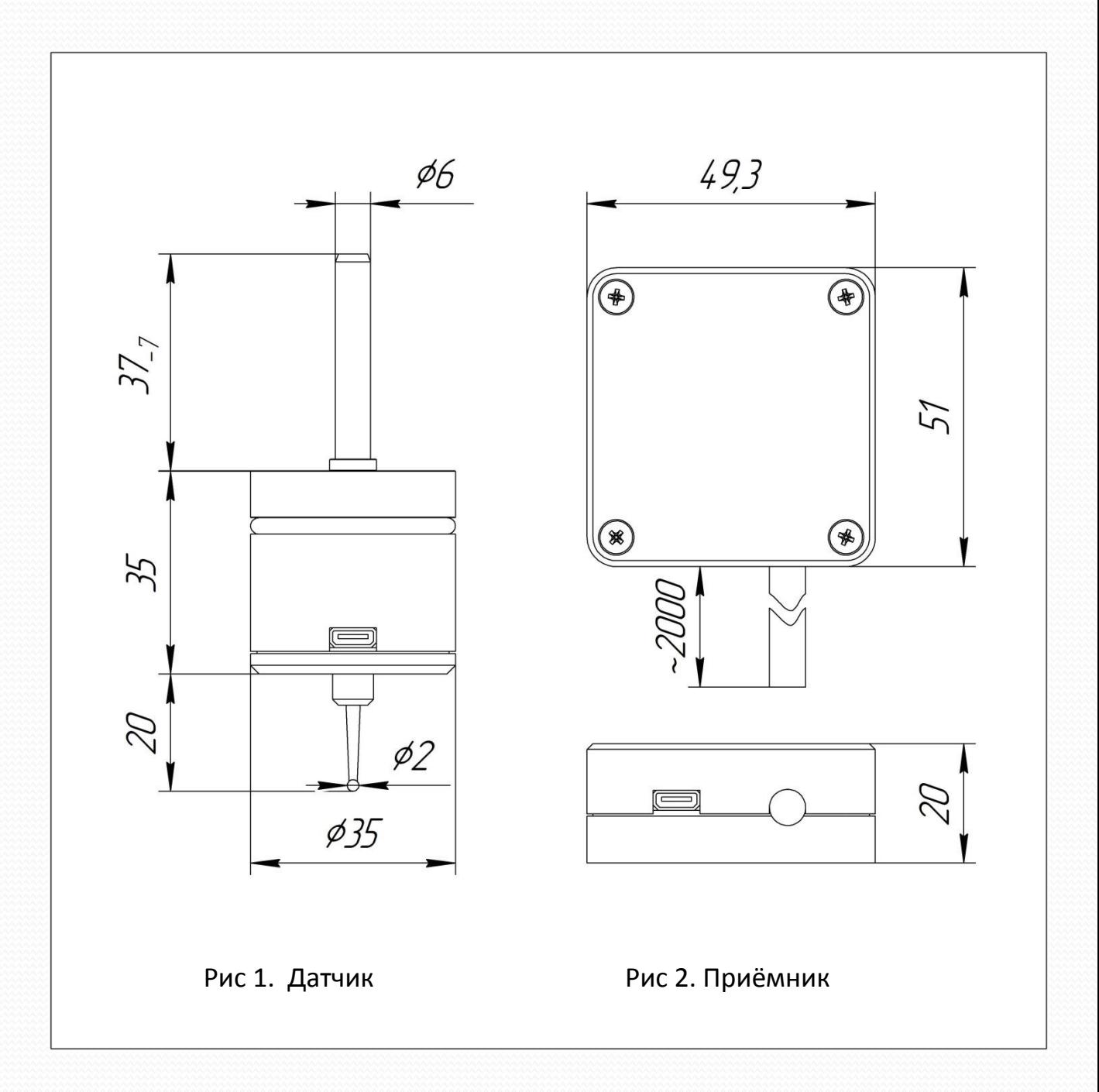

# **5. Характеристики датчика**

- точность позиционирования 0.01мм.

-аккумулятор Li-Po 3,7В. Ёмкость 100 mAh. Зарядка через разъём microUSB.

- возможность обновления прошивки через microUSB разъём
- напряжение замыкания больше 12В, размыкания меньше 4В
- время выхода из сна 8 миллисекунд

- автоматический выбор частоты передачи и автосмена во время работы при наличие помех

- переход в режим сна через 7 минут бездействия
- ход стилуса X Y 4мм, Z 1.5мм
- зажимается в цангу 6мм
- диаметр корпуса 35мм, высота 35мм
- светодиодная индикация

# **6. Характеристики приёмника**

- напряжение питания 5В.
- возможность обновления прошивки через microUSB разъём
- светодиодная индикация
- нормальнозамкнутый выход срабатывания датчика
- задержка срабатывания выхода 3 мс

# **7. Подключение**

Необходимо подключить приёмник к системе ЧПУ и подать на него питание.

Подключение осуществляется с помощью провода выходящего из передатчика.

**Важно!!! Все подключения производить при выключенном питании.**

Напряжение питания приёмника 5В(ток 50mA)

Распиновка и назначение проводов кабеля

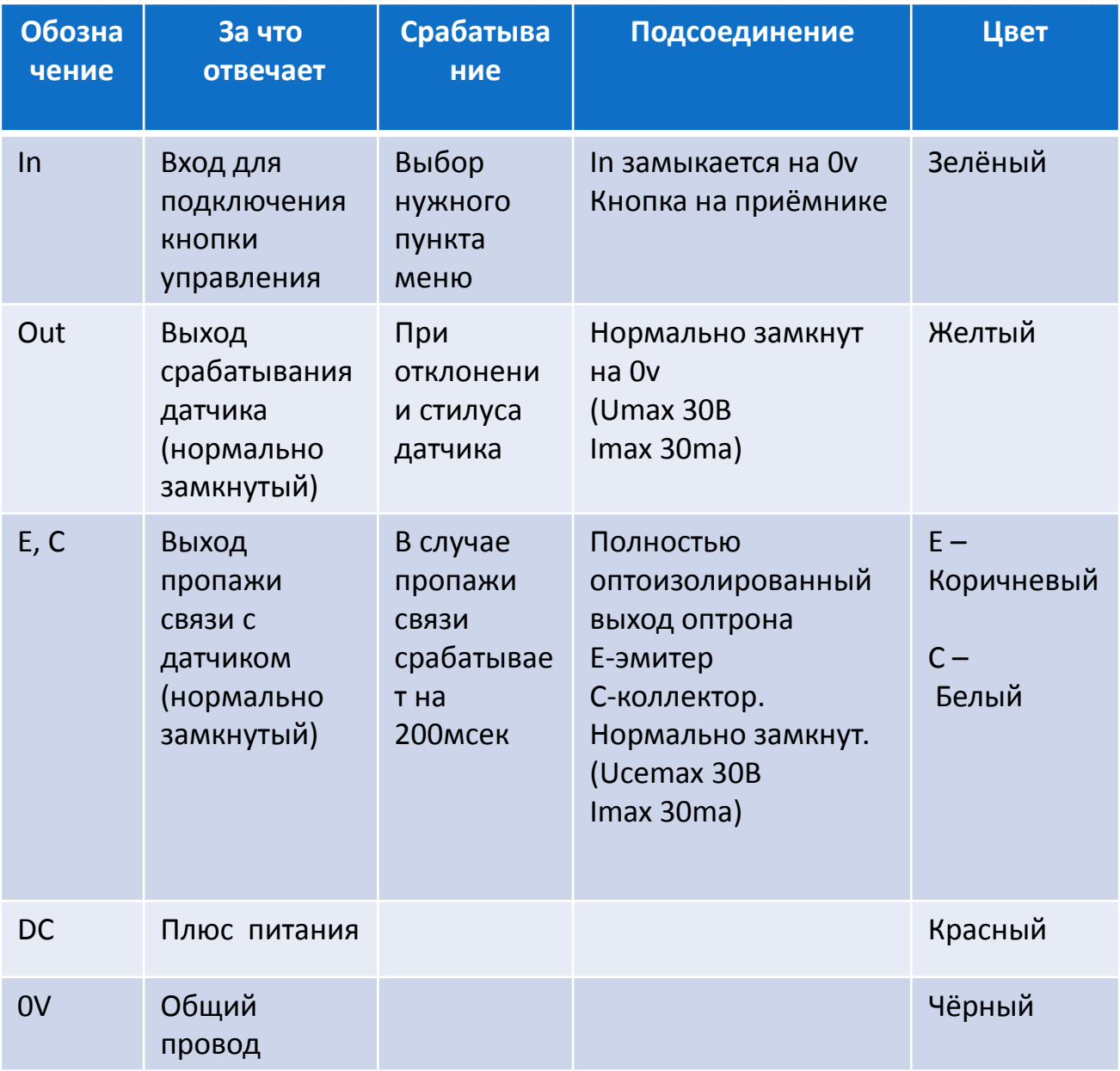

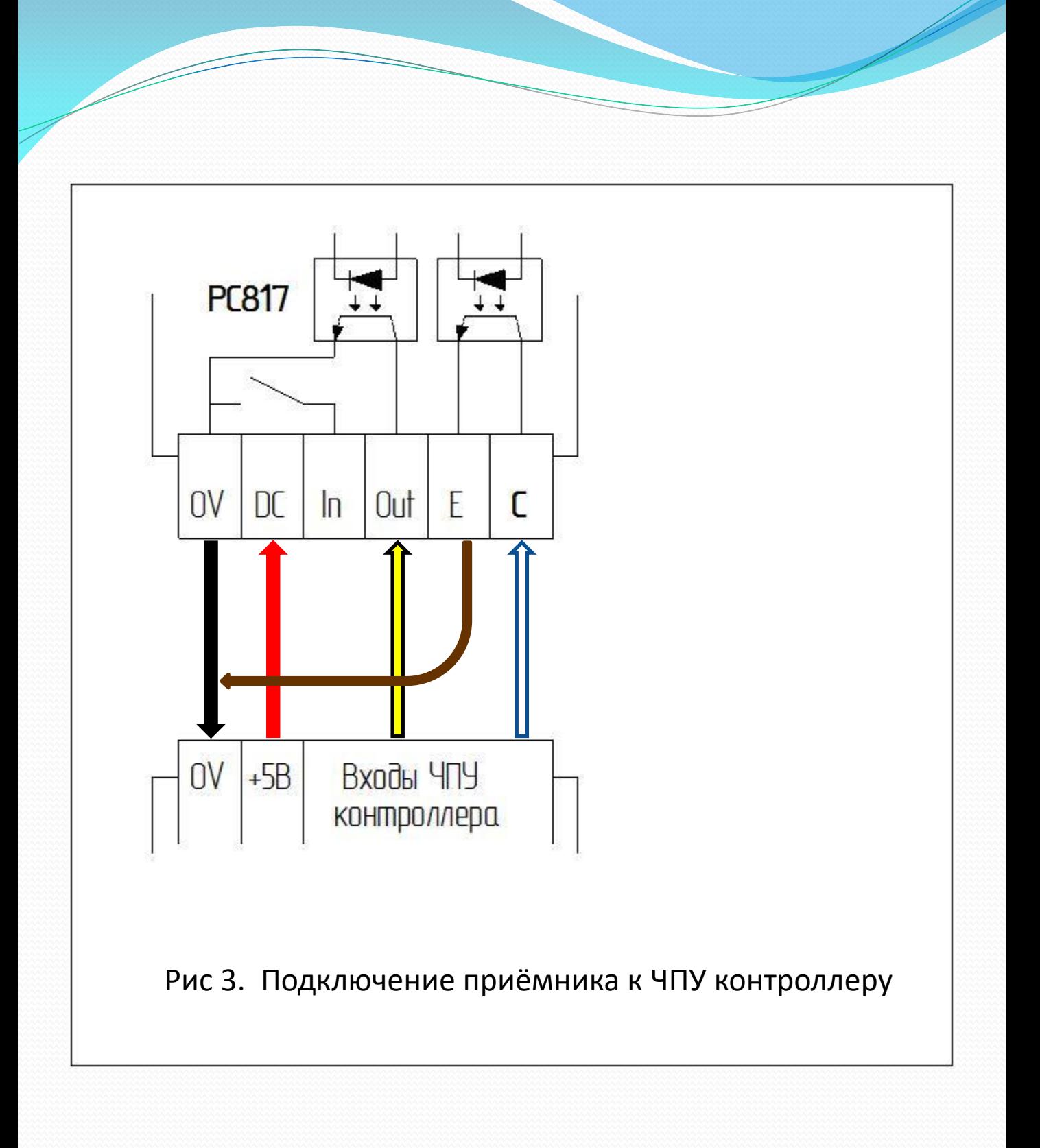

**8. Привязка датчика к приёмнику, обновление прошивки.**

Привязка могут потребоваться в случае замены датчика или приёмника.

**Важно!!! Все комплекты датчиков и приёмников отправляются покупателю уже привязанные друг к другу.**

#### **Привязка:**

Работа с приёмником:

- включаем приёмник, подаём питание
- замыкаем вход In на 0v
- как только стал мигать зелёный диод, размыкаем вход In

-ждём когда приёмник сделает 2 короткие вспышки и снова зымыкаем вход in

- приёмник начнет мигать короткими импульсами

Работа с передатчиком:

- **-** отклоняем стилус датчика и удерживаем
- подсоединяем разъём microUSB с 5В
- как только стал мигать зелёный диод, отпускаем стилус
- ждём когда датчик сделает 2 короткие вспышки
- один раз нажимаем на стилус и отпускаем

- если зелёные диоды приёмника и датчика стали мигать одновременно, привязка произошла

- для выхода из режима привязки нажимаем один раз на стилус датчика и один раз замыкаем In на 0v на приёмнике

## **Прошивка**

Необходимо скачать программу WLFW ([https://wldev.ru/data/soft/wlfw](https://wldev.ru/data/soft/wlfw/)/) и самые последние версии прошивок ([https://wldev.ru/data/fw](https://wldev.ru/data/fw/)/) для датчика (WLRFTX\_B0.wlfw) и приёмника (WLRFRX\_B0.wlfw)

Работа с приёмником:

- подключаем microUSB кабель
- замыкаем вход In на 0v
- как только стал мигать зелёный диод, размыкаем вход In
- ждём когда приёмник сделает 1 короткую вспышку
- снова зымыкаем вход in
- открываем WLFW
- ждём соединения
- нажимаем reboot
- нажимаем write
- выбираем файл прошивки
- по окончанию прошивки, закрываем WLFW и отсоединяем microUSB

Работа с датчиком:

- подключаем microUSB кабель
- отклоняем стилус, удерживаем
- как только стал мигать зелёный диод, отпускаем стилус
- ждём когда приёмник сделает 1 короткую вспышку
- снова отклоняем стилус
- открываем WLFW
- ждём соединения
- нажимаем reboot
- нажимаем write
- выбираем файл прошивки
- по окончанию прошивки, закрываем WLFW и отсоединяем microUSB

# **9. Индикация во время работы**

#### Приёмник

Синий – наличие питания Красный – отсутствие связи с датчиков Зелёный – стилус датчика отклонён

#### Датчик

Зелёный редко мигает – наличие связи между датчиком и приёмником Зелёный часто мигает – связь между приёмником и датчиком отсутсвует Зелёный горит постоянно – стилус отклонён

Чтобы произвести зарядку аккумулятора датчика – просто соедините его microUSB кабелем, идущем в комплекте с источником 5В DC, при этом загарится красный диод(ток 50mA) когда зарядка кончится – он погаснет. Обычно, 1 часа хватает для зарядки датчика более чем на 80% ёмкости.

#### **10. Датчик, режим сна**

- при отсутствии связи, уход в режим сна происходит примерно через 30 сек

- при наличии связи и бездействии (стилус не отклонён), уход в сон происходит примерно через 7 мин

- при зарядке, уход в спящий режим не производится

## **11. Эксплуатация**

- следить за тем, чтобы в процессе эксплуатации датчика СОЖ и стружка не попадали на: microUSB разъём, пространство между стилусом и корпусом, юстировочные отверстия.

- запрещается продувать датчик пневмопистолетом

- запрещается оставлять щуп в инструментальном магазине станка

- необходимо хранить щуп в сухом месте, защищённом от попадания влаги, стружки и пыли.

- приемник необходимо устанавливать в сухом месте, защищённом от попадания влаги, стружки и пыли.

- в случае нарушения правил эксплуатации – ремонт и транспортные расходы оплачивает покупатель

# **12. Гарантия**

- составляет 1 год с момента получения комплекта (см п2.) заказчиком

- по истечении гарантийного срока, всё ремонтные работы – оплачивает покупатель

- в случае обнаружения неисправности, заказчик отправляет комплект (или вышедшую из строя часть комплекта) продавцу. Услуги перевозки во всех случаях оплачивает заказчик.

- ремонт в течении гарантийного срока, в случае вины продавца – за счёт продавца

- ремонт в течении гарантийного срока, в случае вины покупателя – за счёт покупателя

- в случает обнаружения неисправности, покупатель информирует об этом продавца в письменном виде (например по электронной почте), продавец в течении не более 30 календарных дней обязан принять меры к устранению неисправности

**13. Контакты производителя и технической поддержки**

сайт: [www.cnc-logic.ru](http://www.cnc-logic.ru/)

e-mail: [chpu@cnc-logic.ru](mailto:chpu@cnc-logic.ru), [flapper-f1b@yandex.ru](mailto:flapper-f1b@yandex.ru)

телефон, whatsapp: 8-913-792-59-42

контактное лицо: Голышев Евгений Андреевич

местоположение: г.Бердск, Новосибирская область